$\cdot$ 

 $\,1\,$ 

# SolidEdge

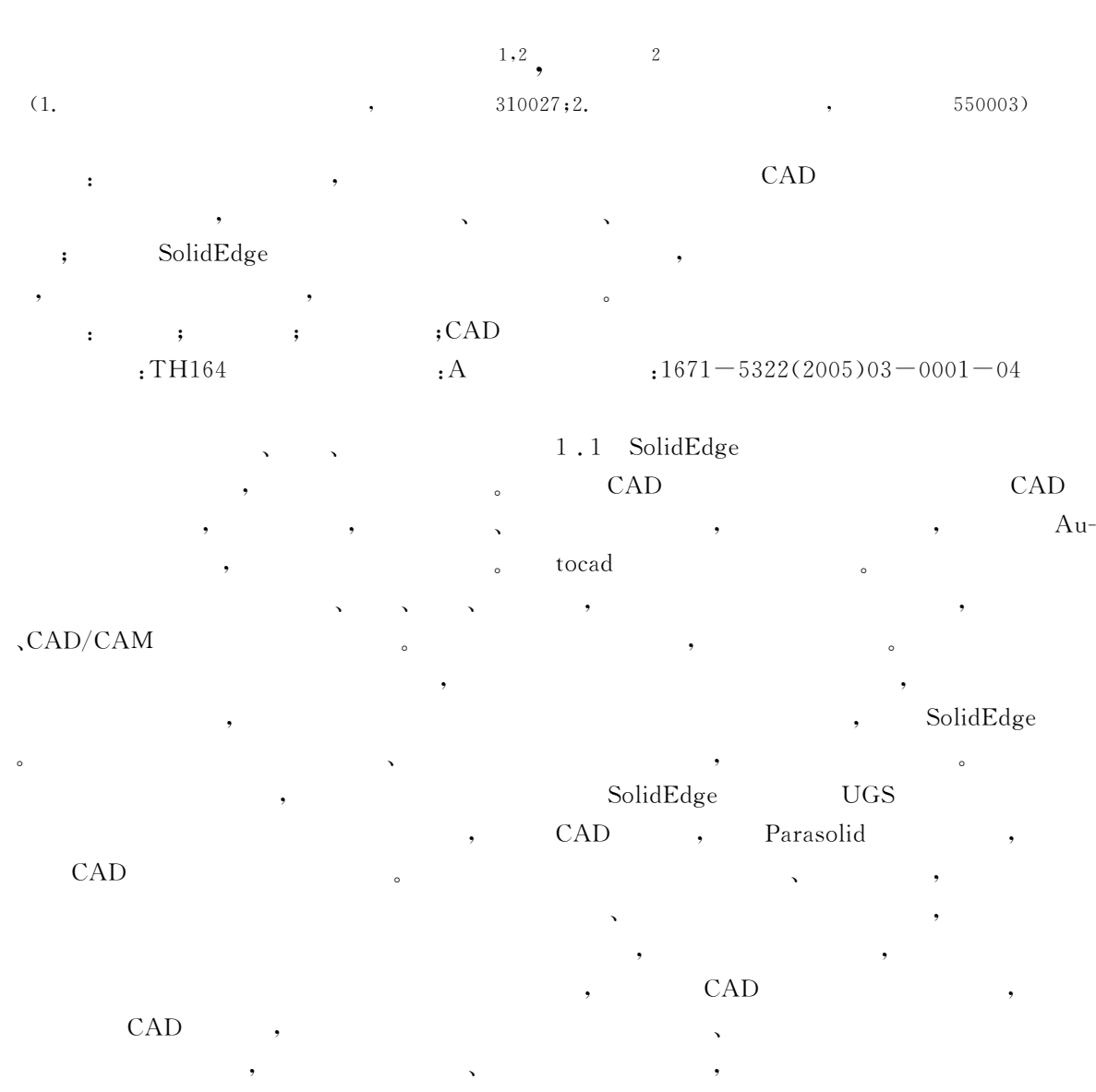

CAD  $\,$  ; Solid<br>Edge ,

 $: 2005 - 06 - 05$  $(70271013);$  $(20020335059);$  $\ddot{\phantom{a}}$  $(021110514)$  $(1969-)$ ,  $\ddot{\cdot}$ ,

################################################

Internet , we have the contract of  $\alpha$ 

#### 行二次开发" 1.2 SolidEdge

SolidEdge COM Active X Automation

 $\sim$ 

 $\,$  $\mathcal{F}_{\mathcal{F}}$ 

# COM Windows

SolidEdge

#### Solidedge

ActiveX Automation Microsoft , SolidEdge ActiveX Automation Solid Edge,

### , SolidEdg

 $\frac{1}{2}$  , the set of the set of the set of the set of the set of the set of the set of the set of the set of the set of the set of the set of the set of the set of the set of the set of the set of the set of the set of SolidEdg

, Application

#### Application,

调用相关对象"  $\mathbb{R}$  $\mathcal{L}_{\mathcal{A}}$  $\mathbf{y} = \mathbf{y}$ 

!当要调用某一对象完成相应的功能时!需要首

## $\,$ SolidEdg

SolidEdg

的强大功能进行设计工作"  $\,2\,$ 

 $2.1$ 常规的工业汽轮机设计过程非常复 杂!一 般 先由用户提出需要的工业汽轮机参数!如功率#  $\mathcal{L}_{\mathcal{A}}$ 

, we have the contract of  $\theta$  $\circ$  , and  $\circ$  $\bullet$  $\overline{\phantom{a}}$ 

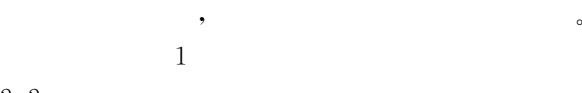

 $\sim$ 

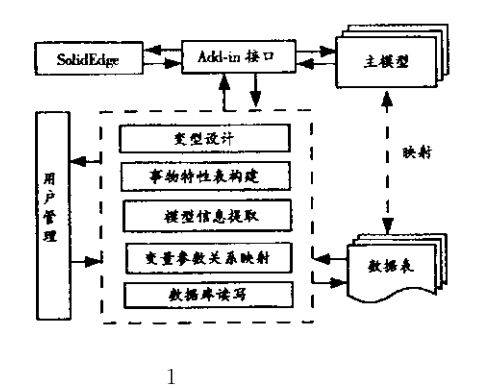

Fig. 1 Variant design system framework  $($ 

 $\mathcal{A}$ 

 $\sim$  $\,$  $\,$  $\sim$  $\,$  $\epsilon$  $[1] \qquad [2] \qquad [3]$ 

 $\overline{a}$ 

品主模型的各个实例化对象和它们之间的关系!  $\blacksquare$  $CAD$ 

 $\overline{\phantom{a}}$  $\bullet$ 产品实例"  $\mathcal{L}$  $\frac{1}{\sqrt{2}}$  $\ddot{\theta}$  $\overline{\phantom{a}}$  $\sim$ 

!对于非设计人员!只具有浏览的权限!设计人  $\overline{\phantom{a}}$  $\mathbf{S}$  $SolidEdge$ 提供服务等任务"

#### $SolidEdge$

 $\,$  $SolidEdge$ 

 $\overline{\phantom{a}}$ 

 $\,$ 

 $\mathcal{N} = \mathcal{N}$  $,$  $\qquad \qquad , \qquad \qquad , \qquad \qquad , \qquad \qquad ,$ 

 $\langle \langle \rm{GB}/\rangle$ T10091.1  $\overline{\phantom{a}}$ 

物特性表#  $,$  $\frac{1}{\sqrt{2\pi}}$  $\frac{1}{\sqrt{2\pi}}$  $\mathbf{R}$ COM

 $\sim$  $\,$  $\frac{1}{\sqrt{2\pi}}$  $\,$ 块和数据库读写模块将参数值存入数据库#

 $3<sub>1</sub>$ 3.1

add-in, SolidEdge API

 $\label{eq:ad} \text{add-in} \qquad \text{SolidEdge} \qquad \qquad \qquad \mathbb{S}$  $add-in$   $2<sub>s</sub>$ 

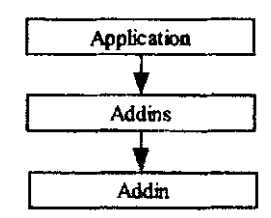

2 add-in

Fig. 2 Add-in hiberarchy  $\label{eq:1} \text{SolidEdge} \qquad \qquad \text{, add}$ 

 $-\text{in}$ ,  $\qquad \qquad \text{,}$ 

 $\sim$  $COM$ ,  $add-in$ SolidEdge ,

, SolidEdge

用完毕后需释放指针# add-in Windows , addin.h ,IsolidEdgeAddIn add-in

 $\zeta$ 

万方数据

 $SolidEdge$  $\frac{1}{2}$  ,  $\frac{1}{2}$  ,  $\frac{1}{2}$  ,  $\frac{1}{2}$  ,  $\frac{1}{2}$  ,  $\frac{1}{2}$  ,  $\frac{1}{2}$  ,  $\frac{1}{2}$ in IsolidEdgeAddIn OnConnecTo-Environment, Environment Categories

 $\bullet \quad \text{SolidEdge} \qquad \qquad \text{add-in}$ add-in , SolidEdge

Environment Categories Windows SolidEdge  $\overline{\phantom{a}}$ "完成专业化的设计任务#  $3, 2$ 

 $\mathcal{A}$  $\sim$ 件族的零件分类!零部件名称分析!零部件形状和  $\overline{\phantom{a}}$ 处理"规范产品结构"减少基本变量"建立导出变  $\,$ 

 $,$  $\overline{\phantom{a}}$  $\frac{3}{3}$ 3.3 SolidEdge

 $SQL Server$  $\,$  $\sim$  4 SolidEdge  $\qquad \qquad ; \qquad \qquad , \qquad \qquad ,$  $\qquad \qquad \, ,\qquad \qquad \, ,\qquad \qquad \, ,$ 

 $\bullet$ 程类似#  $\mathcal{L}_{\mathcal{A}}$  $\frac{1}{\sqrt{2}}$  $\mathcal{O}$ 

 $\,$ , 5 缸体的设计实例#

################################################

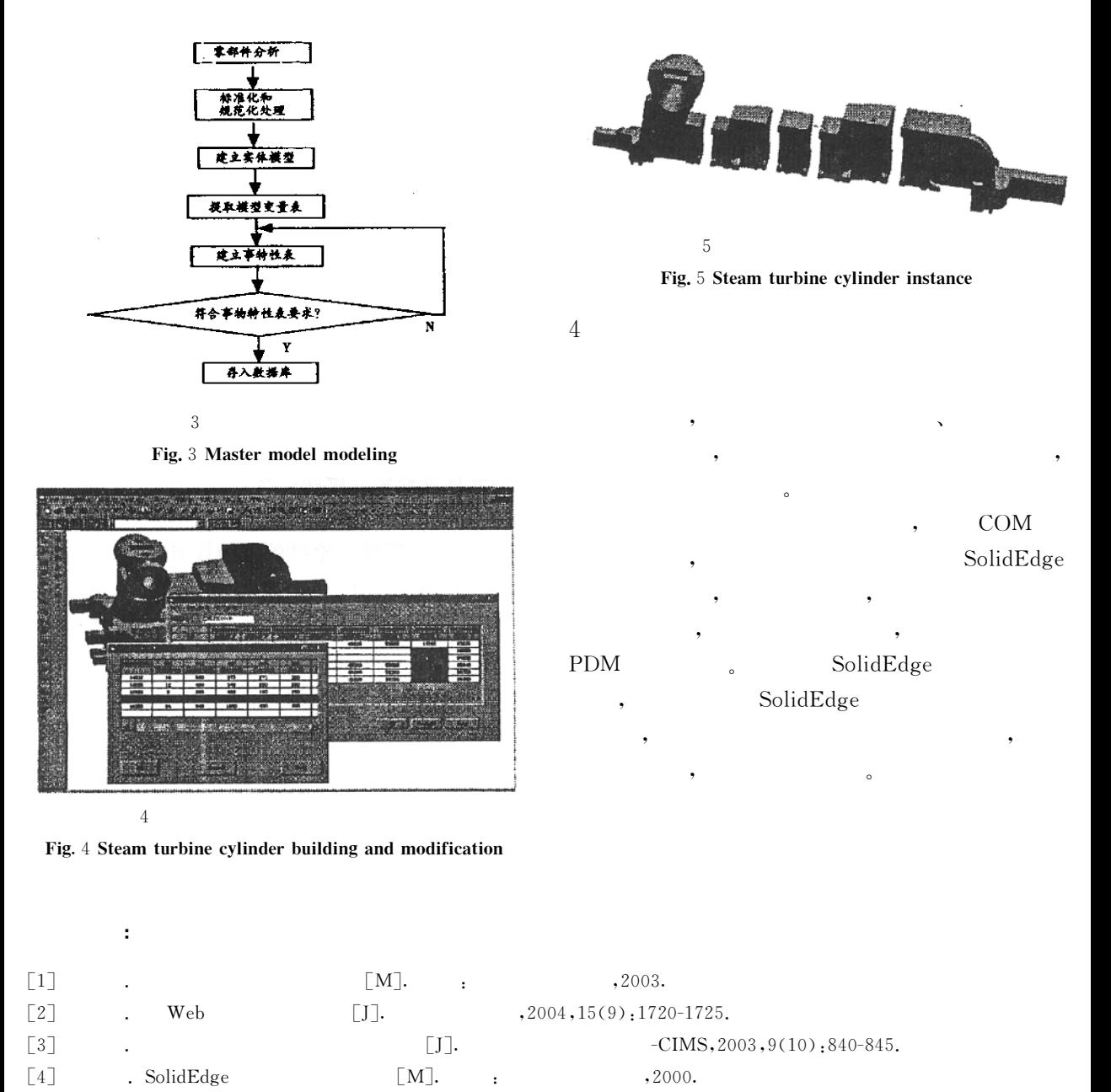

 $\lceil 5 \rceil$  UGS Inc. Customizing SOLIDEDGE $\lceil Z \rceil$ . UGS Inc. 2001.

## A Steam Turbine variant Design System Based on SolidEdge

#### WU Yang-dong<sup>1,2</sup>, WANG Bin<sup>2</sup>

1. Institute of Contemporary Manufacturing Engineering, Zhejiang University, Zhejiang Hangzhou 310027, China<br>(2. College of Mechanical Engineering, Guizhou University, Guizhou Guiyang 550003, China

Abstract: Aiming at the existing problems of enterprises, this paper puts forward the framework of stream turbine variant design based on Tabular Layouts of Article Characteristics and CAD, and discusses the composing of module, module register, master model modeling and design process intensively. By redeveloping Solid Edge and integrating it with SQl server, the authors obtain a prototype of stream turbine variant design system. Finally, they design a typical product to test the performance of the system.

Keywords: Stream turbine; variant design; Tabular Layouts of Article Characteristics; CAD